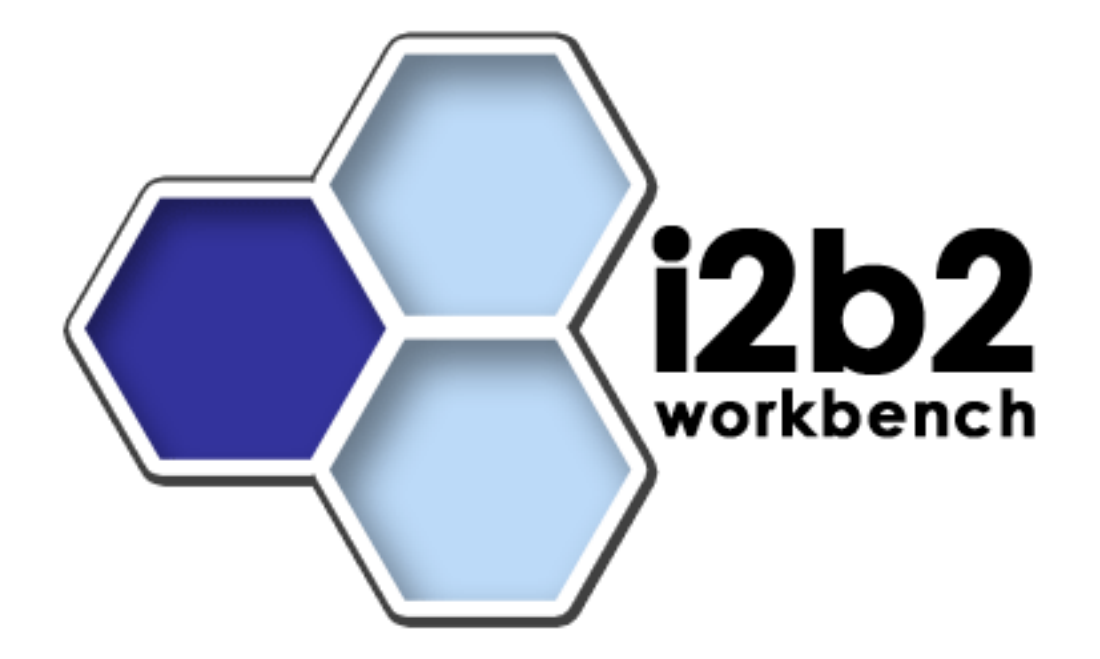

## **File Repository Cell**

## **Installation Guide (Linux)**

**Release 1.3**

**Copyright © 2007 MGH**

## **Table of Contents**

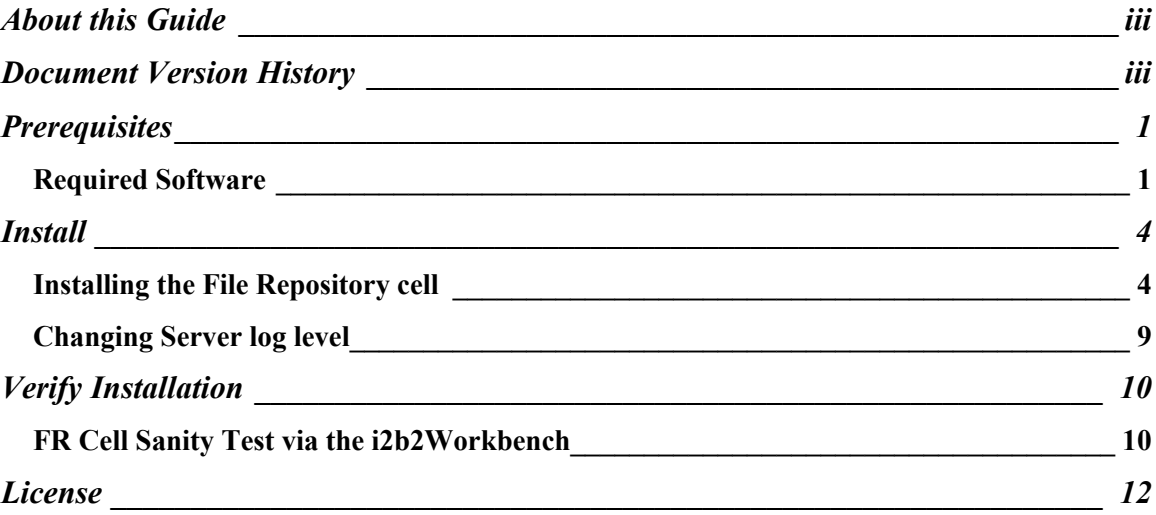

### **About this Guide**

Informatics for Integrating Biology and the Bedside (i2b2) is one of the sponsored initiatives of the NIH Roadmap National Centers for Biomedical Computing ([http://www.bisti.nih.gov/ncbc/\).](http://www.bisti.nih.gov/ncbc/).) One of the goals of i2b2 is to provide clinical investigators broadly with the software tools necessary to collect and manage projectrelated clinical research data in the genomics age as a cohesive entity—a software suite to construct and manage the modern clinical research chart. This guide with the provided source code will help you deploy an i2b2 cell.

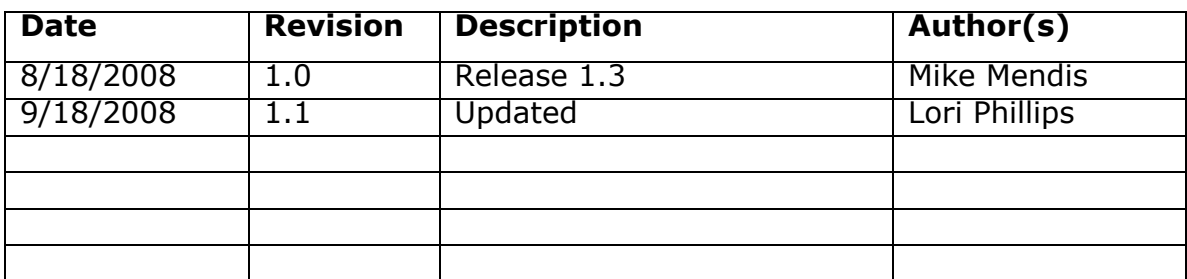

### **Document Version History**

### **Prerequisites**

#### *Required Software*

If you installed the prerequisite software from the Hive Installation Guide you may skip this section.

#### **a. Java JDK**

#### **JDK 5.0 (recommended)**

Download JDK 5.0 Update 11 (jdk-1 5 0 11-linux-i586.bin) from <http://java.sun.com/products/archive/>

#### **b. JBoss 4.2.2GA**

Download 'jboss-4.2.0.GA.zip', from<http://labs.jboss.com/jbossas/downloads.>

a)Unzip jboss-4.2.2.GA.zip into a directory of your choice (/opt/jboss-4.2.2.GA or YOUR\_JBOSS\_HOME\_DIR)

b)Set JBoss JVM to run with 1GB extended memory.

Edit 'YOUR\_JBOSS\_HOME\_DIR/bin/run.conf' and change the JAVA\_OPTS memory settings to that shown below. (-Xms512m, -Xmx1024m)

```
#
# Specify options to pass to the Java VM.
#
if [Nx$JAVA OPTS" = "x'' ]; then
   JAVA OPT\overline{S}="-Xms512m -Xmx1024m
   -Dsun.rmi.dgc.client.gcInterval=3600000 
   -Dsun.rmi.dgc.server.gcInterval=3600000"
fi
```
c) If default port 8080 is unavailable (another application is using this port), edit 'YOUR\_JBOSS\_HOME\_DIR/server/default/deploy/jboss-web.deployer/

server.xml' file to reconfigure the non-SSL HTTP/1.1 Connector to another port such as 9090

```
\leq!-Define a non-SSL HTTP/1.1 Connector on port 9090 \rightarrow<Connector port="9090" address="${jboss.bind.address}"
          maxThreads="250" maxHttpHeaderSize="8192" 
         emptySessionPath="true" protocol="HTTP/1.1"
 enableLookups="false" redirectPort="8443"
         acceptCount="100" connectionTimeout="20000"
          disableUploadTimeout="true" />
```

```
\leq!-Define an AJP 1.3 Connector on port 9009 \rightarrow<Connector port="9009" address="${jboss.bind.address}"
          maxThreads="250" maxHttpHeaderSize="8192" 
         protocol="AJP/1.3 emptySessionPath="true" 
         enableLookups="false" redirectPort="8443"/>
```
#### **c. Apache Ant 1.6.5**

Download 'Apache Ant version 1.6.5' (apache-ant-1.6.5-bin.zip) from <http://archive.apache.org/dist/ant/binaries/>

a)Unzip into a directory of your choice (/opt/apache-ant-1.6.5 or YOUR ANT HOME DIR)

#### **d. Apache Axis2 1.1**

Download 'Apache Axis2 version 1.1', from [http://ws.apache.org/axis2/download/1\\_1/download.cgi](http://ws.apache.org/axis2/download/1_1/download.cgi) and select the download type WAR (Web Archive) Distribution.(axis2.war)

a)Create folder i2b2.war inside 'YOUR\_JBOSS\_HOME\_DIR/server/default/deploy'

b)Unzip axis2.war inside 'YOUR\_JBOSS\_HOME\_DIR/server/default/deploy/i2b2.war' folder.

#### **e. Update your environment variables**

Be sure to set the JAVA\_HOME, ANT\_HOME and JBOSS\_HOME variables to the JAVA, ANT and JBOSS home directories you set up in steps a-c respectively. Examples are shown below.

# Sample environment variables JAVA\_HOME=/opt/java/jdk1.5.0\_11 ANT\_HOME=/opt/apache-ant-1.6.5 JBOSS\_HOME=/opt/jboss-4.2.2.GA PATH=\$PATH:\$ANT\_HOME/bin:\$JAVA\_HOME/bin export JBOSS\_HOME export ANT\_HOME export JAVA\_HOME

**Install**

#### *Installing the File Repository cell*

- **1. Download and extract the core server source code to a target area.** If this has been downloaded in a previous installation (e.g. PM or ONT), there is no need to repeat this step.
	- a) Set up a target source\_directory.
	- b) Extract core server source code to the target source\_directory.

#### **2. Ensure that JBOSS is not running**

a) ./\$JBOSS\_HOME/bin/shutdown.sh -S

#### **3. Deploy edu.harvard.i2b2.common**

If this has been deployed in a previous installation (eg. ONT), there is no need to repeat this step.

a) 'cd source\_directory/edu.harvard.i2b2.common'

 b) Edit the build.properties file and set jboss.home and axis2.war.name properties

```
jboss.home=YOUR_JBOSS_HOME_DIR
axis2.war.name=i2b2.war
```
c) 'ant clean deploy jboss pre deployment setup'

#### **4. Deploy edu.harvard.i2b2.fr**

a) 'cd source\_directory/edu.harvard.i2b2.fr'

b) Edit the build.properties file and set jboss.home, axis2.war.name

jboss.home=YOUR\_JBOSS\_HOME\_DIR axis2.war.name=i2b2.war

c) Edit the etc/spring/fr\_application\_directory.properties file and specify a location for the application properties directory. This location can be anything you desire but must be a directory path that your linux user has access permission for.

edu.harvard.i2b2.fr.applicationdir= YOUR JBOSS HOME DIR /server/default/conf/frapp

G Edit the etc/spring/edu.harvard.i2b2.fr.properties file and set project management properties

Set Project Management property settings

```
edu.harvard.i2b2.fr.ws.pm.url=http://localhost:7070/axis2/rest/
PMService/getServices
# Flag to bypass project management cell 
edu.harvard.i2b2.fr.ws.pm.bypass=false
edu.harvard.i2b2.fr.ws.pm.bypass.role=ADMIN
edu.harvard.i2b2.fr.ws.pm.bypass.project=Demo
```
e) 'ant -f master\_build.xml clean build-all deploy'

#### **5. Update Project Management**

a) Logon to Project Manager Web Interface **(**[http://tomcatHost:tomcatPort/gridsphere\).](http://tomcatHost:tomcatPort/gridsphere).)

Once logged on, select 'Global Hive Data' from the primary navigation tab and 'Registered Cell' from the secondary navigation menu. If the Data Importer Cell (FR Cell) has been configured, please select cell name and click on Edit Cell Info.

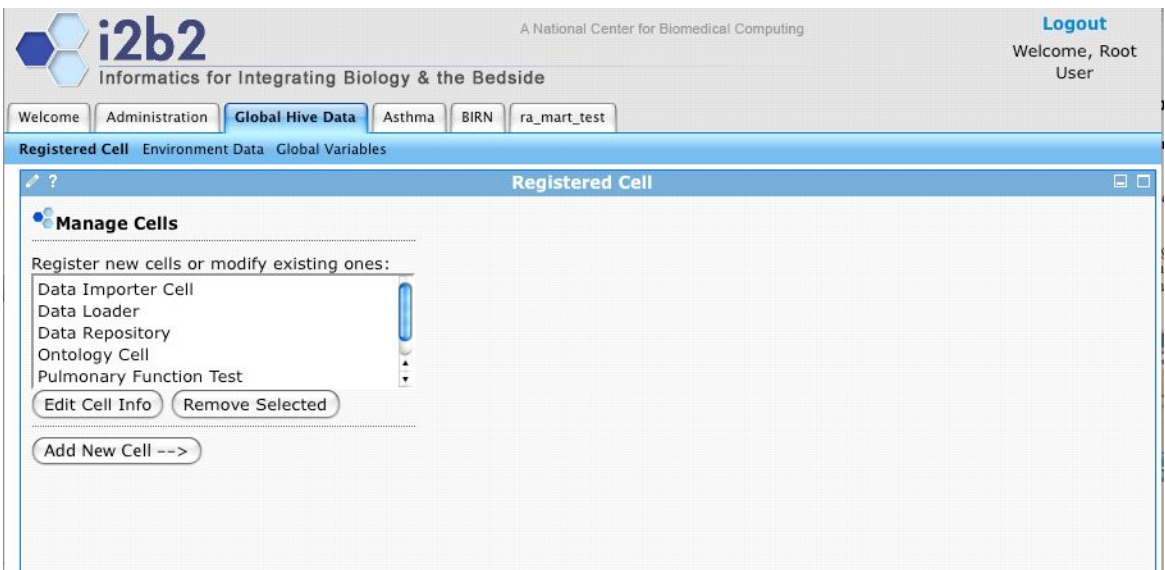

Otherwise select the Add New Cell and fill in the required cell information in step 1. Please note that the correct ID for this cell is 'FRC'.

Be sure to enter in the following cell variables in step 2.

PathSeperator is the default path separator for the host machine running the cell, on Mac OS and Linux is it /, while on Windows it is \ DestDir is the destination where the files will be hosted.

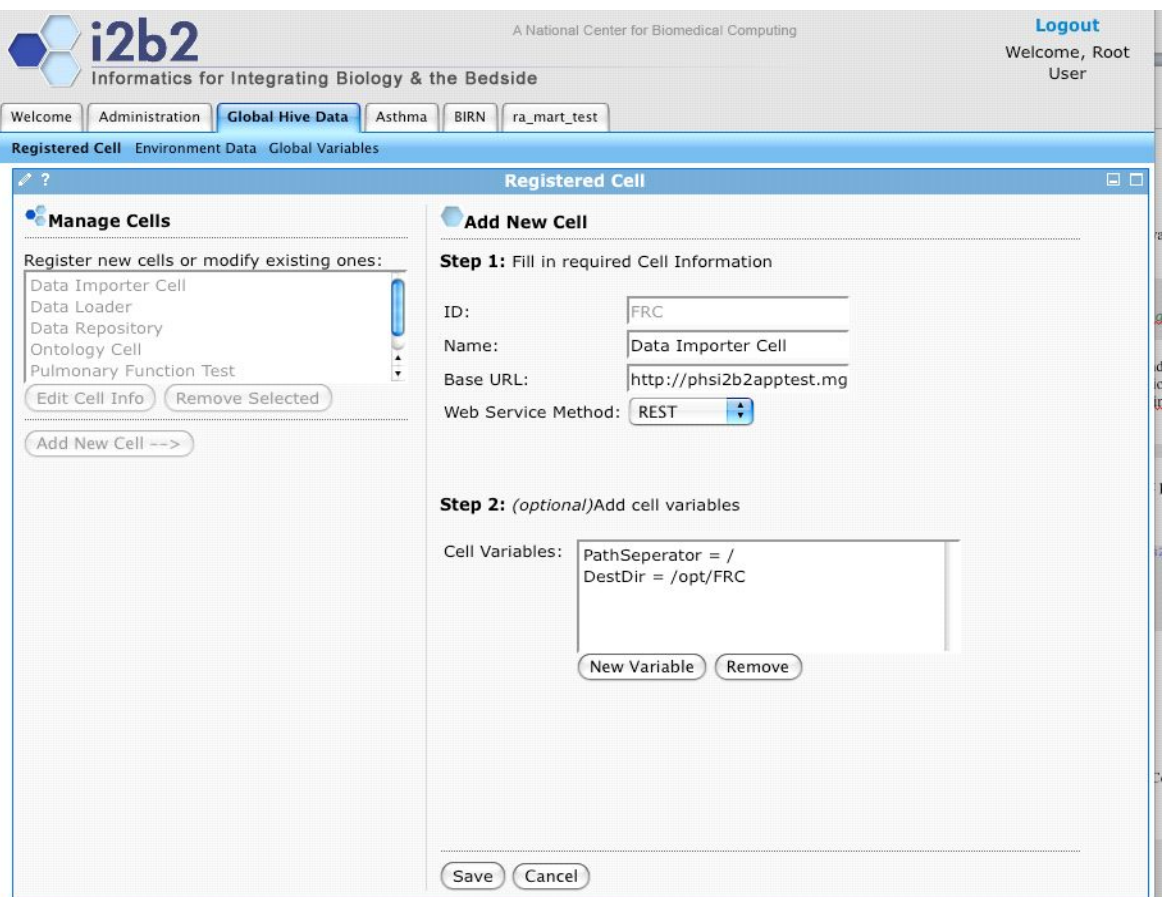

b) (optional) To allow admin users to transfer files directly via SFTP, create a Group Variable called FRMethod with the value of SFTP and FRHost with the name of the machine. FRPort is an optional field, usually set at 22. To allow the CRC loader to retrieve the files locally when it is on the same JBoss as FR, set the FRMethod to 'local'. This will prevent the CRC Loader from accessing the FR via a web service call, resulting in faster responses..

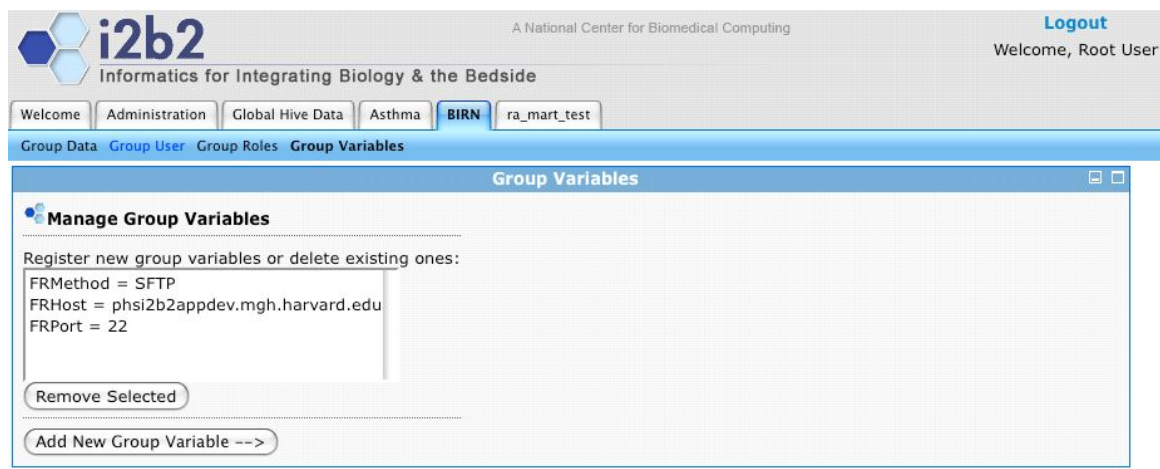

c) To create a directory on the server to host the files, logon as the same user that will be running jBoss.

1. 'mkdir /opt/FRC'

#### **6. Start JBOSS**

a) Run '\$JBOSS\_HOME/bin/run.sh -b 0.0.0.0'

#### **7. Verify webservice is running**

a) Check url '<http://yourHost:9>090/i2b2/services/listServices' in a browser. Verify that FRService is listed as active.

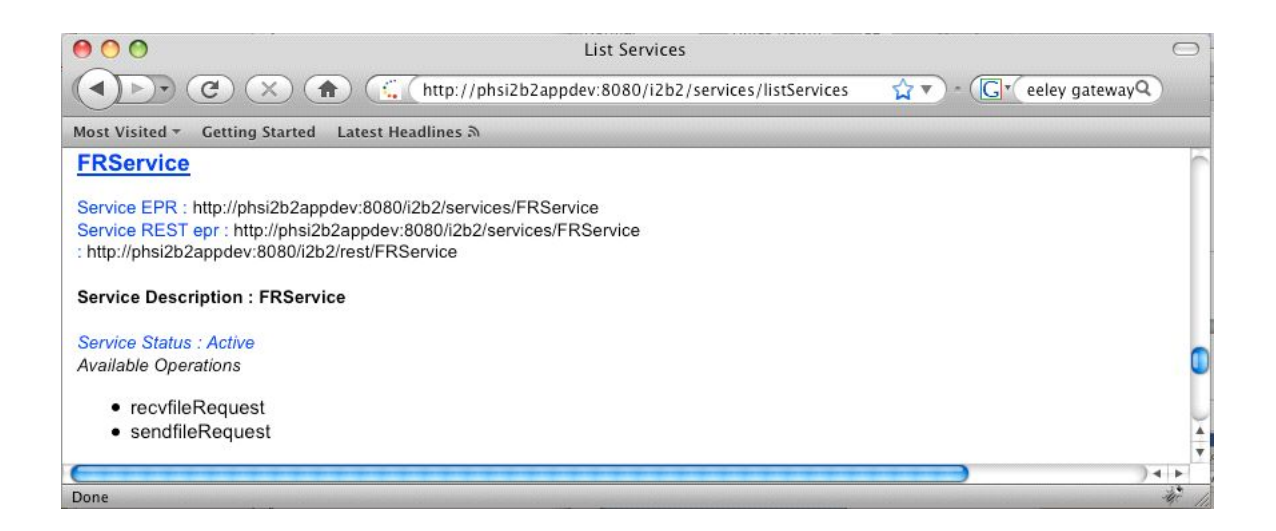

#### *Changing Server log level*

By default JBOSS log will be in DEBUG mode, changing it to INFO mode will increase server performance.

a) Edit \$JBOSS\_HOME/server/default/conf/jboss-log4j.xml file and add the µThreshold¶<param>.

```
 <appender name="FILE" 
class="org.jboss.logging.appender.DailyRollingFileAppender">
       <errorHandler 
class="org.jboss.logging.util.OnlyOnceErrorHandler"/>
       <param name="File" 
value="${jboss.server.home.dir}/log/server.log"/>
       <param name="Append" value="false"/>
       <param name="Threshold" value="INFO"/>
 <!-- Rollover at midnight each day -->
 <param name="DatePattern" value="'.'yyyy-MM-dd"/>
          <layout class="org.apache.log4j.PatternLayout">
          <!-- The default pattern: Date Priority [Category] Message\n --
>
          <param name="ConversionPattern" value="%d %-5p [%c] %m%n"/>
      . . . . . 
       </layout>
    </appender>
```
To switch back to DEBUG mode, comment out the 'Threshold' <param> and wait a minute. THERE IS NO NEED TO RESTART JBOSS.

## **Verify Installation**

#### *FR Cell Sanity Test via the i2b2Workbench*

#### **1. Launch the i2b2Workbench (double-click on i2b2Workbench.exe)**

Login to i2b2:

a. Select your target location (YourSite)

b. Enter a valid username and password that you set up in gridsphere (demo/demouser)

c. The URL at the bottom of the login screen should be the address of your PM cell. If not, return to PM Cell installation procedures, section 7, Verify Installation.

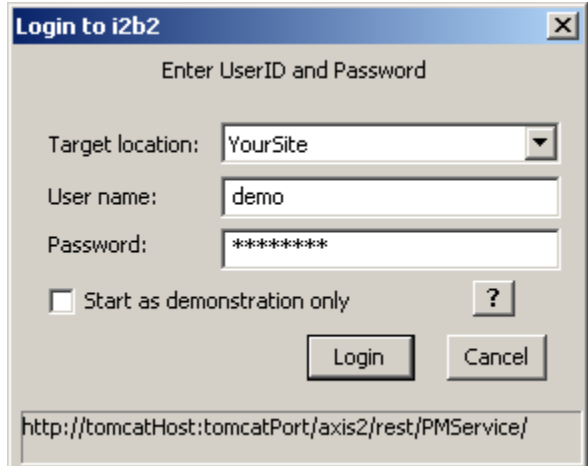

#### **2. Open the Import Data view in the workbench**

If all is configured properly, you will be greeted with the following

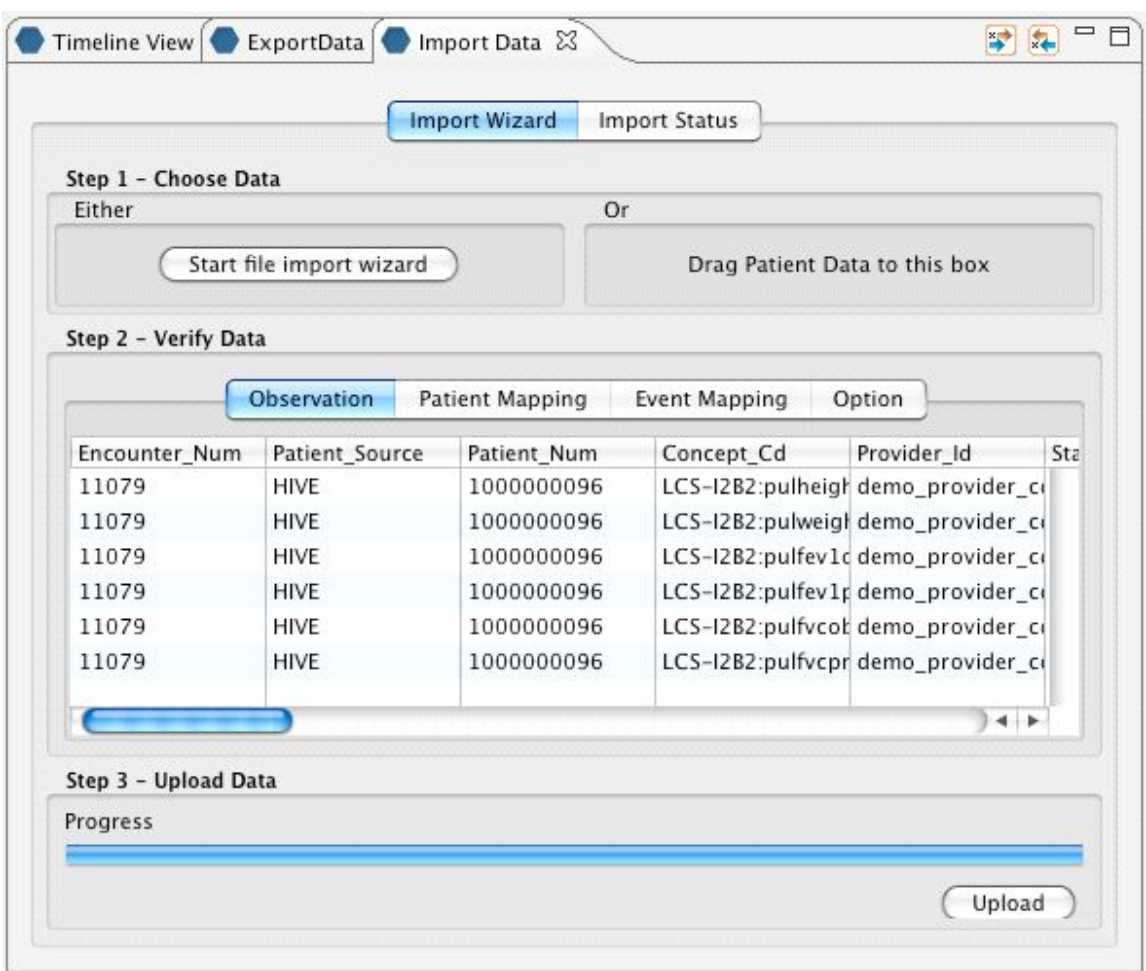

#### **3. Possible problems**

a. Error message appears in view window.

## **License**

The i2b2 source code is licensed under the i2b2 Software License Software. This includes but not limited to all code in the edu.harvard.mgh.i2b2.\* package namespace.